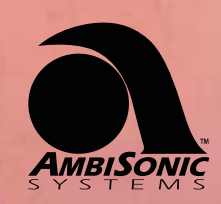

L-240 Stereo Amplifier (patent pending) Outdoor Bluetooth/WiFi Amplifier

# **Owner's Manual**

## **L-240 Stereo Amplifier**

Outdoor Bluetooth/WiFi Amplifier

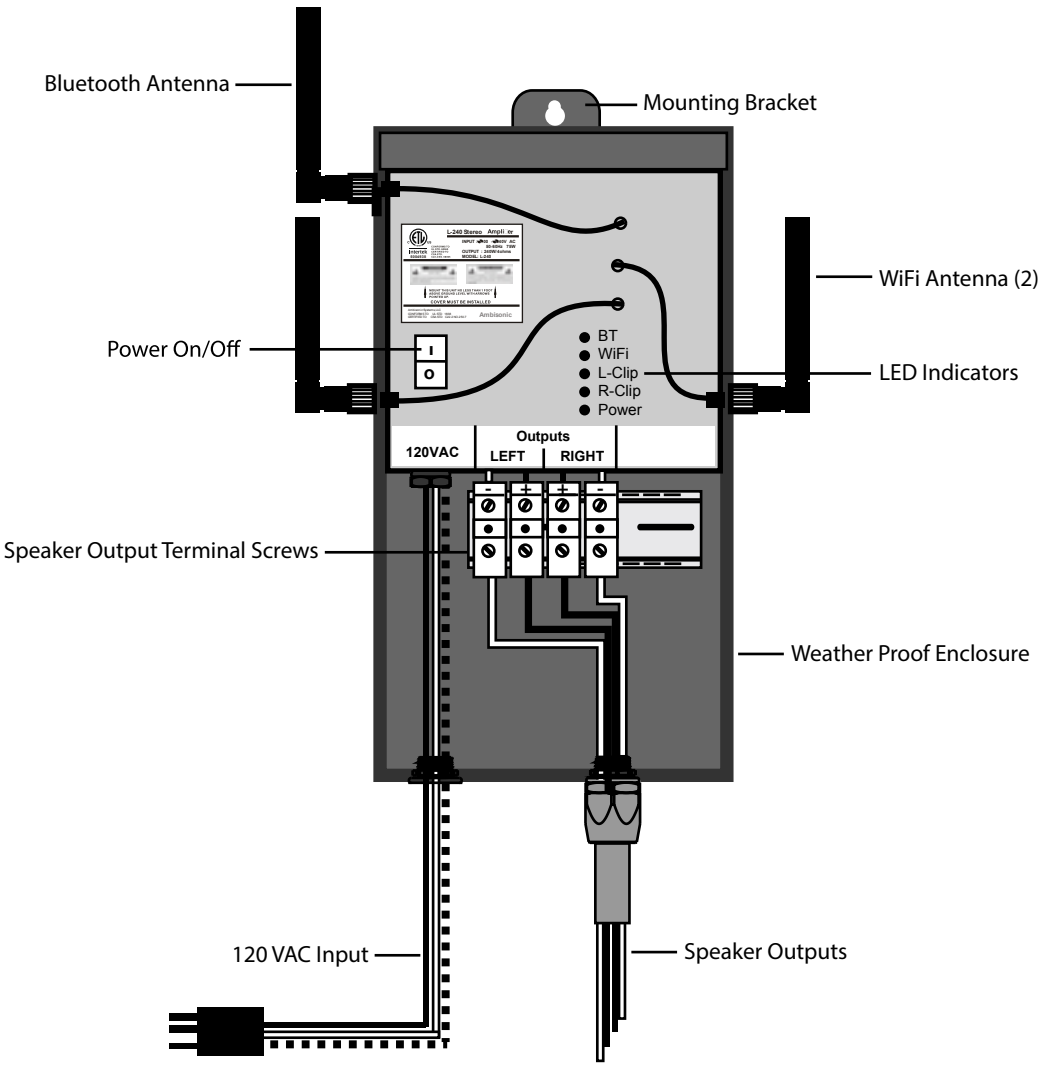

#### **Installation Instructions**

1) For mounting of the "L-240 Stereo Amplifier", place the enclosure onto a solid vertical surface, (interior wall, exterior wall, fence or other vertical surface that does not recieve total direct sunlight.

THE "L-240 Stereo Amplifier" MUST BE MOUNTED AT LEAST ONE FOOT ABOVE GROUND LEVEL, **WITH A MINIMUM OF THREE (3) FEET CLEARENCE AROUND THE UNIT FOR PROPER VENTILATION.** Place a screw at the proper location to except the keyhole slot in the mounting bracket. Hang the "L-240 Stereo Amplifier" onto the screw.

- 2) Before any connections, make sure the amplifier is not plugged into an electrical outlet and that the power switch is in the OFF position.
- 3) Connections: Strip approximately 3/8" to 1/2" of the insulation off of each 12ga. speaker wire.
- 4) Push the bare wires under the terminal screws on the terminal blocks and tighten the screws securely. Remember polarity is important. Positive output from the "L-240 Stereo Amplifier", to the positive input of the speaker and negative output from the "L-240 Stereo Amplifier", to negative input of the speaker.
- 5) Connect the speaker outputs from the "L-240 Stereo Amplifier", to the speakers.
- 6) Plug "L-240 Stereo Amplifier", into 120VAC electrical outlet and turn the power switch to the ON position. Close and lock the door to ensure your safety and to create a weather tight seal.

## **Index**

- **Page 2:** Introduction
- **Pages 3-7:** Quick Start *(No Network Connection)*
- **Page 7:** Network Settings

**Pages 7-14:** Connecting the Ambisonic L-240 to the Network

## **Introduction**

AmbiSonic's L-240 All-Weather Outdoor WiFi Amplifier stands apart from all others. It is the world's first dedicated outdoor amplifier. Not only does it deliver sparkling, audiophile performance, it's also weatherized to withstand harshest outdoor conditions (IP-65 outdoor rated).

Normal amplifiers must be placed indoors for a variety of reasons, including susceptibility to moisture, and the need for open venting in order to dissipate heat.

AmbiSonic's L-240 is uniquely designed to function in harsh outdoor conditions. Rather than installing your amplifier indoors, and running speaker-wires outside through walls or ceilings, you simply mount the L-240 amplifier outside on any surface near an outdoor power outlet. Speaker wires may then be run from the L-240's outdoor location to the speakers with minimum effort.

## **Quick Start (No Network Connection)**

In this section we'll learn how to utilize the L-240 amplifier in situations where you don't have an active network connection, yet still wish to listen to your favorite music.

#### **Method 1: Bluetooth**

If you are in an area with no internet connection and no cellular, you can still connect to the amplifier through Bluetooth, and transmit your locally stored music to the L-240.

Bluetooth does not provide as high resolution audio quality as WiFi. Therefore, we only recommend a Bluetooth connection if there is no network connection at all.

When connecting with Bluetooth, your device will naturally start transmitting audio to the amplifier without any extra steps. Simply access your Bluetooth settings in your device, and connect to the Ambisonic L-240. Connecting via Bluetooth allows you play locally stored files, or to stream your favorite music through music streaming services if you have a active cellular service.

#### **Method 2: WiFi / Apple AirPlayTM (Apple Devices)**

If you're in a location where an existing network is not available, you can connect your Apple device (iPhone, iPod, iPad), to the amplifier's own wireless network, via Apple AirPlayTM. This option requires that you have locally stored music on your Apple device.

Once connected to the L-240's WiFi network, switch your Apple device to AirPlay<sup>TM</sup> audio output. Now, your locally stored music will begin to play through the amplifier's speakers.

When using this method you'll enjoy the highest quality of sound. Data can be sent to the amplifier in higher volumes through WiFi than through Bluetooth.

Please note if you do not store music locally, many music steaming applications on your devices allow you to download an "offline" version of the song or album, so you can listen even when there's no access to internet.

Once you have offline versions of your music, simply open the music streaming application and begin playing through Apple AirPlay.

## **Method 3: WiFi / Samsung SmartThingsTM or BubbleUPnPTM (For Android Devices)**

If you have an Android device, and no network access, you can still transmit locally stored music files on your phone, via WiFi to the L-240. Remember, a WiFi connection to the L-240 provides better audio quality than Bluetooth.

**Samsung SmartThingsTM:** If your android device supports Samsung SmartThings<sup>™</sup>, you'll be able to select the AmbiSonic L-240 amplifier as an audio source.

If you currently do not have Samsung SmartThings<sup>TM</sup> on your Android device, search for this app in the Google Play Store. If your device is compatible, you'll be able to install the app.

Once installed, open Samsung SmartThings™ and select "Add Device".

Please note: You must be connected to AmbiSonic's L-240 wireless network in order for Samsung SmartThings™ to detect the Ambisonic L-240 as a wireless speaker system.

Once Samsung SmartThings<sup>™</sup> has found the device, simply select it and the L-240 will begin functioning as an audio output.

If your Android device fails to automatically switch to the amplifier, pull down from the top of your screen and you should now see a section for Samsung SmartThings™ in your "Notifications" area.

You may then select the desired output, the internal speaker(s) on your device, or the AmbiSonic L-240.

**BubbleUPnpTM:** If your Android device does not support Samsung SmartThings<sup>™</sup>, you can download a 3<sup>rd</sup> party application called "BubbleUPnPTM", which allows you to connect your device to AmbiSonic's L-240, and stream your locally stored music to the amplifier via WiFi.

Please note: An upgraded license of "BubbleUPnP™" is required in order to transmit wirelessly (WiFi) to the L-240. Once the upgrade has been purchased, you'll be able to select the L-240 as an audio device.

If you have an Android device, and your L-240 is located beyond the range of any WiFi networks, it's best to load your music into your Google Play Music library *(requires an active internet connection).* 

Once your music is loaded into Google Play Music Library, you can transmit your music via WiFi to the L-240 with the highest audio quality – even when no internet connection exists.

 BubbleUPnPTM also supports Tidal Music as well and should support additional music streaming services in the future.

## **Network Settings**

### **Wired (Ethernet)**

To ensure the absolute best connection to the existing networks, the AmbiSonic L-240 WiFi Amplifier should be directly connected via an Ethernet cable to a Modem, Router or Switch that already has internet access. This "hardwired" connection provides the L-240 amplifier with 100% signal strength, when broadcasting WiFi to other devices.

## **Connecting the Ambisonic L-240 to the Network**

#### **LAN Connection (Ethernet)**

If possible, it's best to make a direct connection to your network via a Cat5e or Cat6 cable. This provides the most stable and reliable network connection to the amplifier.

Ambisonic Systems L-240 All-Weather Outdoor WiFi Amplifier / User & Setup Guide

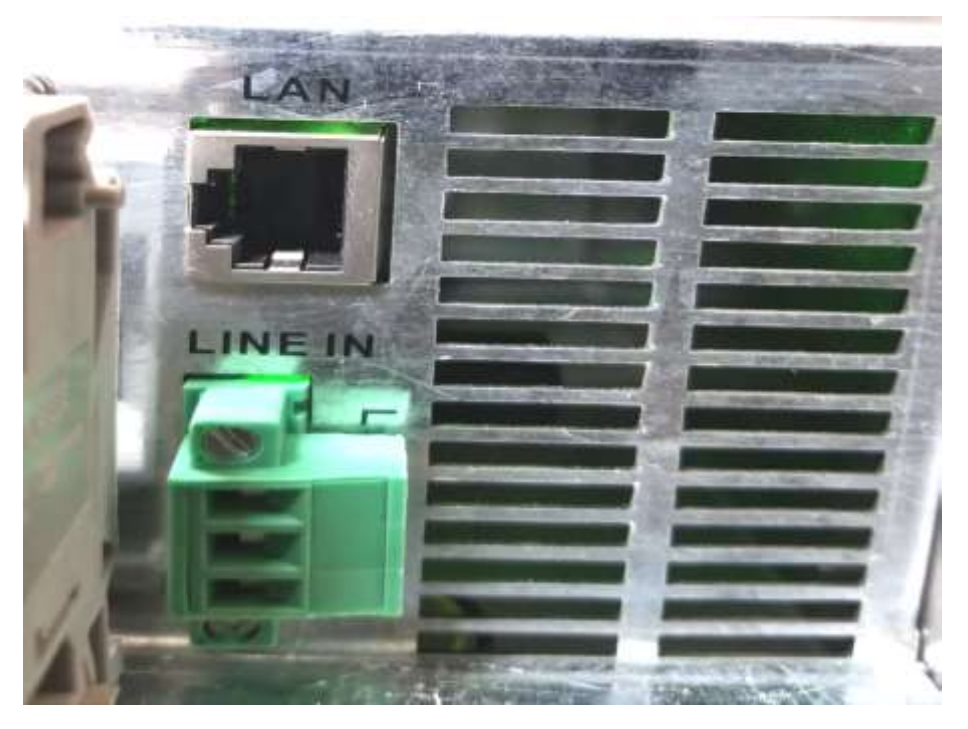

- 1. Insert one end of your Cat5e or Cat6 Cable into the LAN port located inside of the AmbiSonic L-240. Plug the remaining end into your Router directly, if you have no open ports on your Router a Network Switch may be necessary to complete the task.
- 2. Once the connection has been made, we recommended you turn the L-240 on and off once to allow it to properly configure its new internet settings.
- 3. It may also necessary to turn your router on and off once in order to allow it to properly configure the new settings.
- 4. After your router and L-240 have been power cycled, you should connect to the network and be ready to stream your favorite music.

Once you have created this connection to an existing network, you'll be able to either play music files locally stored on your device, or stream music from your music streaming service.

#### **Apple Devices**

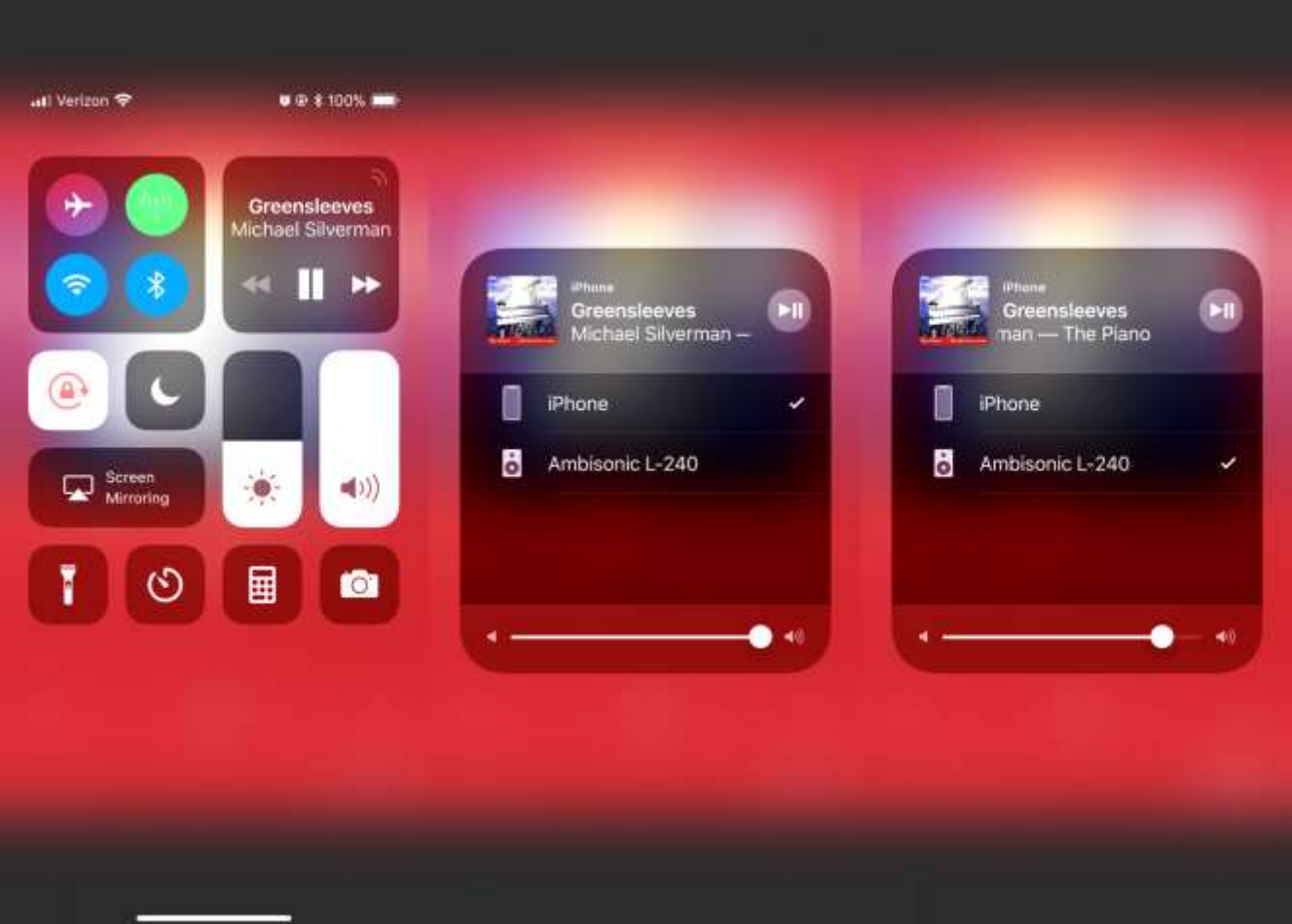

In order to stream music using an Apple iOS device, you'll need to access the "Command Center" (first ensure you have latest iOS update).

You can access the Command Center through one of the following steps:

- 1. iPhone X: Pulling down from the upper right hand side on the screen,
- 2. Any other iPhone/iPad: Pulling up from the bottom of your screen.

Once the Command Center is visible, select the "Music Play" icon – in the upper right. This will reveal the available devices you can access via Apple Air PlayTM. Select "Ambisonic L-240".

Once your AmbiSonic L-240 Indoor/Outdoor Wireless Amplifier has been properly connected to the network, you'll be able to stream music through your favorite streaming service, or music stored locally on your Apple device.

#### **Android Devices (SmartThingsTM/Best Way)**

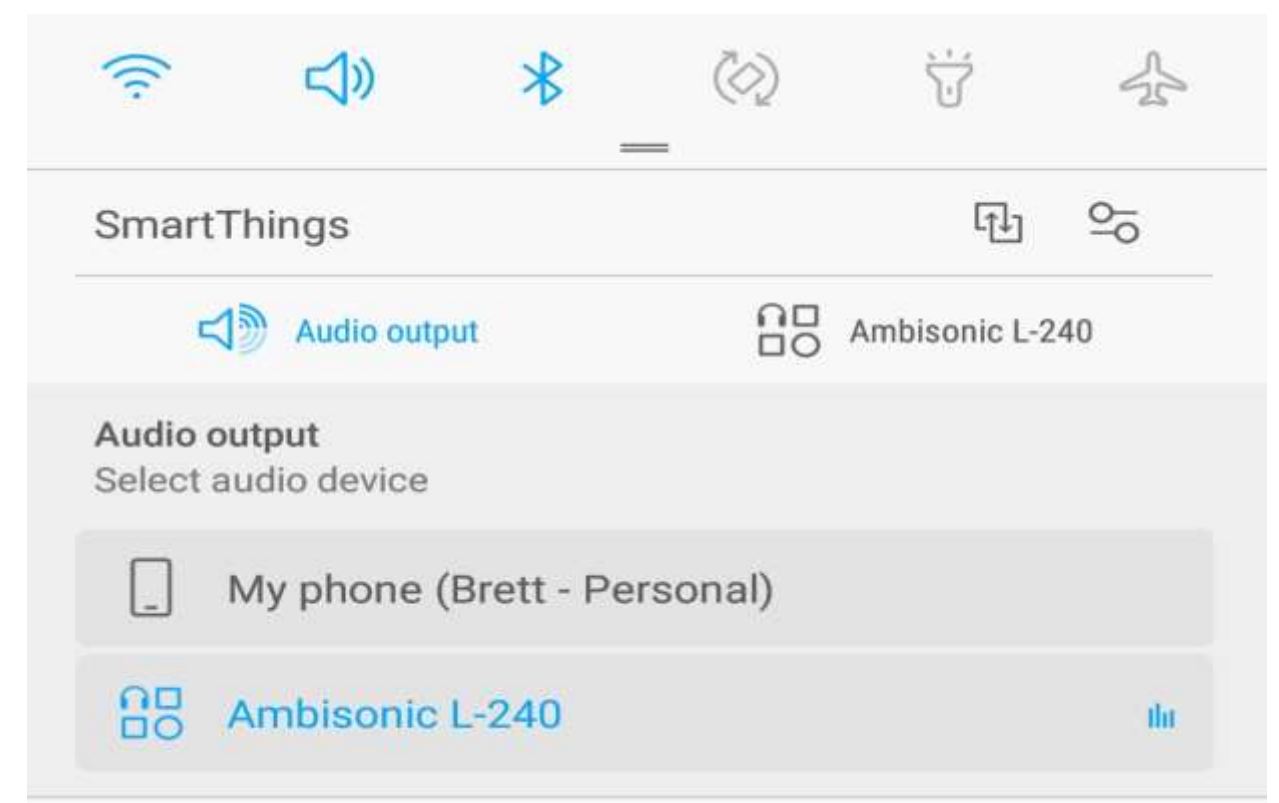

If your Android device supports Samsung SmartThings™, simply pull down from the top of your screen to display the "Notification Center". If the AmbiSonic L-240 is not already activated, select "Audio Output", and then select "AmbiSonic L-240" from the dropdown menu.

Once your AmbiSonic L-240 Indoor/Outdoor Wireless Amplifier has been properly connected to the network, you'll be able to stream music through your favorite streaming service, or music stored locally on your Android device.

### **Android Devices (BubbleUPnP)**

If your Android device does not support Samsung SmartThingsTM, you can still connect to the L-240 by downloading  $3<sup>rd</sup>$  party softward called "BubbleUPnp™" from the Google Play Store. Note: Even when connected to an exiting WiFi network, Android devices which do not support SmartThings<sup>™</sup> are not capable of streaming music from a music streaming service to the L-240. When utilizing an Android device with BubbleUPnp™, you are limited to utilizing locally stored music files.

Ensure that WiFi has been enabled on your Android device. Provided the AmbiSonic L-240 has been connected to the network, you'll now be able to select the L-240 and wirelessly stream your locally stored music content.

Once you've installed BubbleUPnp™, open the application and select the "More" icon. Next, select the "Cast" icon shown the image on the left. You'll now see a list of local devices you may select in order to stream locally stored music content.

Ambisonic Systems L-240 All-Weather Outdoor WiFi Amplifier / User & Setup Guide

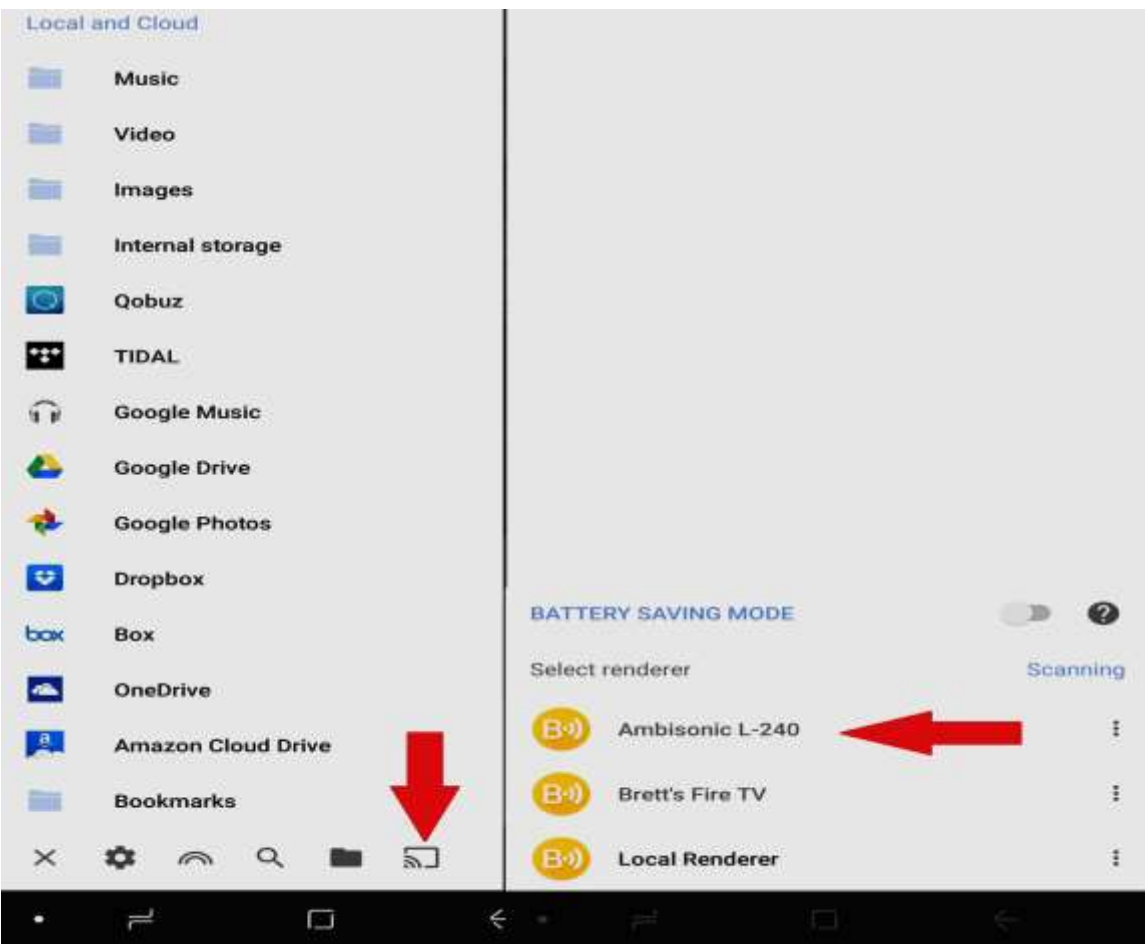

Ensure that WiFi has been enabled on your Android device. Provided the AmbiSonic L-240 has been connected to the network, you'll now be able to select the L-240 and wirelessly stream your locally stored music content.

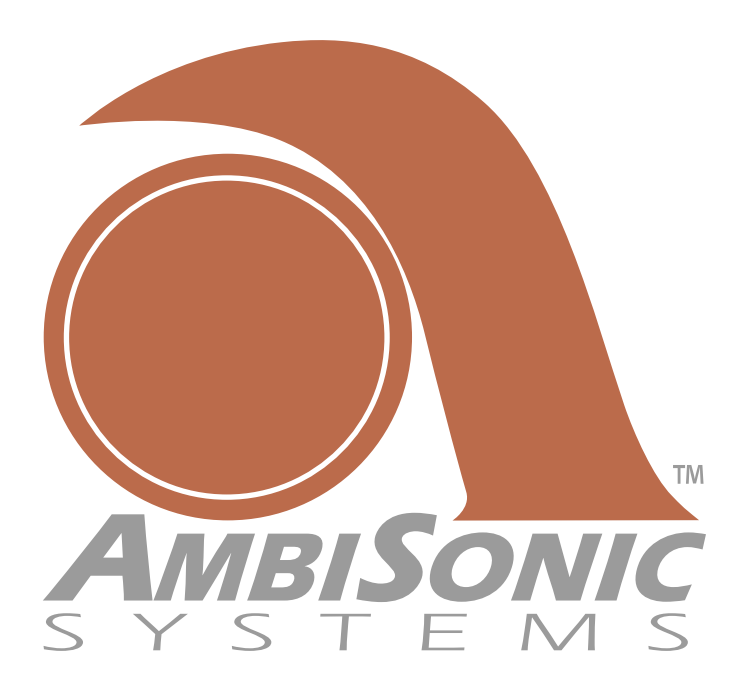